# カメラを設定する

#### 静止画撮影の設定をする

設定できる項目は、ご利用になるカメラにより異なります。

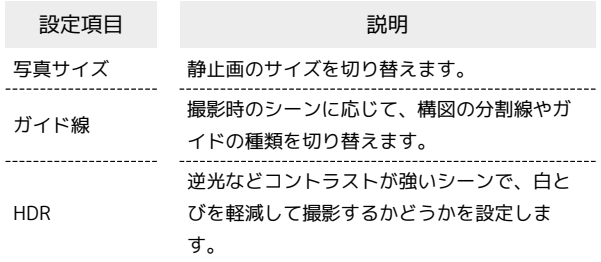

#### $\overline{\mathbf{1}}$

ホーム画面でお気に入りトレイを上にフリック ● (カメラ)

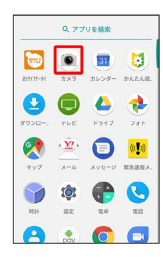

## $\overline{2}$

写真

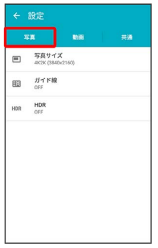

### $\overline{\mathbf{3}}$

各項目を設定

※ 設定が完了します。

#### 動画撮影の設定をする

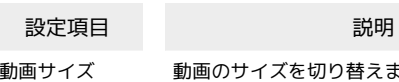

動画のサイズを切り替えます。 マイク設定 マイクを利用するかどうかを設定します。

### $\boxed{1}$

ホーム画面でお気に入りトレイを上にフリック ● (カメラ)

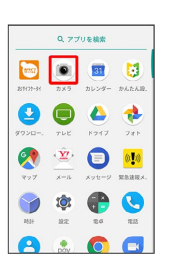

### $\overline{2}$

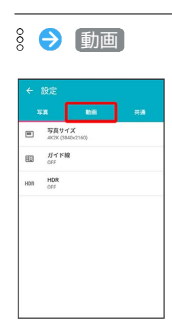

### $\overline{\mathbf{3}}$

各項目を設定

※ 設定が完了します。

### ■静止画/動画撮影共通の設定をする

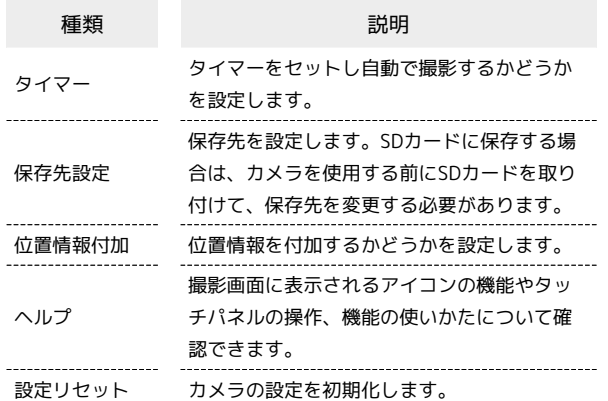

# $\overline{\mathbf{1}}$

ホーム画面でお気に入りトレイを上にフリック ● (カメラ)

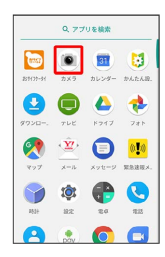

# $\vert$  2

8 → 共通

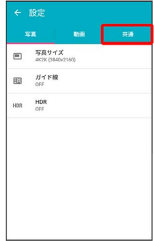

# $\overline{\mathbf{3}}$

各項目を設定

※ 設定が完了します。